# Práctica 1

# El multímetro como medidor de resistencias

#### 1.1. Introducción

Es muy importante que lea detenidamente las instrucciones de la práctica. Al principio éstas serán muy detalladas. Conforme el alumno, se supone, va adquiriendo destreza, las instrucciones serán menos explícitas. Si tiene alguna duda pregunte al profesor. Por favor no encienda los instrumentos que no sean necesarios. Tenga en cuenta que al principio desconoce el funcionamiento básico de los distintos equipos.

Al finalizar la práctica deje todo el material tal y como se le ha entregado. Si por cualquier motivo se pierde o se rompe algún componente dígaselo al profesor, así se repondrá y sus compañeros del siguiente turno podrán desarrollar perfectamente la práctica.

No intente medir con los instrumentos la tensión de la red, puede resultar peligroso.

## 1.2. Objetivo de la práctica

Con esta primera práctica se intentará conseguir familiarizarse con el multímetro us´andolo para la medida del valor de la resistencia que presentan ciertos componentes. Además con la ayuda del multímetro podrá conocer los siguientes aspectos:

- Cómo está realizado el conexionado interno de la placa de prueba. Para ello es necesario saber cómo se reconoce un cortocircuito y un posible circuito abierto usando el polímetro como óhmetro.
- Estudio de distintos tipos de resistores. Para ello se medirán resistencias de diferentes valores y se compararán con sus parámetros que se pueden reconocer a simple vista.
- Medida de resistencias en las configuraciones de paralelo y serie. Para ello se montarán distintas configuraciones y se medirán
- Medida de un potenciómetro. Se medirá un potenciómetro y verá como puede actuar como una resistencia variable o ajustable.
- Medida de un diodo. Se medirán diversos diodos y verá su dependencia de la polaridad y su comportamiento no lineal.
- Medida de un condensador. Se medirá la resistencia de un condensador electrolítico y observará el proceso de carga y descarga del mismo.
- Medida de un transformador. Se medirá la resistencia que presenta el primario y el secundario de un transformador.

## 1.3. Material necesario para la práctica

Para el desarrollo de esta práctica es necesario el siguiente material:

- Resistencia de 470 k $\Omega$
- Resistencia de 39 $\Omega$
- Resistencias de potencia  $1/8$ ,  $1/4$  y  $1/2$  W
- Resistencia de 1,5 M $\Omega$
- $\blacksquare$  2 resistencias de 100  $\Omega$
- 2 resistencias de 10 k $\Omega$
- $\blacksquare$  Potenciómetro
- Diodo y diodo emisor de luz (LED)
- $\blacksquare$  Condensador electrolítico
- Transformador
- Placa de prueba
- $\blacksquare$  Multímetro HP34401A y sus latiguillos
- Latiguillos de la fuente de alimentación

## 1.4. Desarrollo de la práctica

En el texto que se les ha entregado están descritos todos los pasos necesarios para el desarrollo de la práctica, también hay una serie de información útil para el buen desarrollo de la misma. Los pasos que debe de seguir comienzan en el Apartado [1.5](#page-2-0) y se extienden hasta el Apartado [1.16.](#page-13-0)

### <span id="page-2-0"></span>1.5. Preparación del multímetro como óhmetro

Para esta parte de la práctica es mejor que utilice los latiguillos de la fuente de alimentación, ya que tienen por un lado una banana y por otro lado un cocodrilo. Conecten la banana negra al conector marcado como (LO) situado más a la derecha y la banana roja al conector marcado como (HI) situado más a la derecha. Enciendan el multímetro, para ello aprieten el botón situado más a la izquierda de la botonera y que está marcado como (Power).

Una vez encedido, el multímetro se queda en el modo de medida de voltajes DC (DC V), y el display presenta una lectura parecida a

#### 000.020 mVDC

Seleccionen el modo de medida de resistencias. Como ya se conoce, el multímetro HP34401A permite realizar medidas con configuraciones de 2 hilos y de 4 hilos. Lo normal en este laboratorio, por el tipo de medidas a realizar, es utilizar el modo de 2 hilos por lo que habrá que pulsar el botón correspondiente ( $\Omega$  2W).

En este momento el multímetro ya está preparado para medir resistencias. Tome una resistencia y conecte un terminal del componente en el cocodrilo rojo y el otro terminal de la resistencia en el cocodrilo negro.

Ejercicio 1.1.  $\lambda$ , Qué valor nos indica el multímetro? Indique el valor nominal del componente y el que muestra el display del instrumento de medida.

El display indicará una lectura con el siguiente aspecto

#### 05.475,1 KOHM

El display del multímetro visualiza las medidas utilizando el punto y la coma de acuerdo con la norma anglosajona. El punto es el separador decimal y la coma es el signo que se utiliza para agrupar las cifras de tres en tres. En este multímetro con la ayuda del menú se puede visualizar los resultados sin utilizar la coma. Para ello, si lo desea, siga los pasos que se le indican en el Apartado 1.18. Esta configuración queda almacenada en la memoria permanente y no cambia después de apagar el instrumento. Si no ve la coma como separador, alguien anteriormente habrá cambiado la configuración.

No desconecte todavía la resistencia.

Este multímetro elige de forma automática la escala más adecuada para realizar la medida pero también se puede elegir de forma manual. El multímetro cuando se enciende se queda en el modo de rango automático. Si se quiere pasar a rango manual se pulsa la tecla marcada como (Auto/Man). Si una vez en el rango manual se quiere pasar al modo rango automático se pulsa la tecla (Auto/Man). Es decir, esta tecla conmuta entre los dos modos de medida (modo rango automático y modo rango manual). Cuando se pasa a modo rango manual en el display aparece en letra pequeña Man. En modo rango automático no aparece nada. La selección del rango es local para la función de medida seleccionada. Es decir, podemos tener seleccionado el rango automático en la medida de AC V y el rango manual para la medida de DC V. Además el multímetro recuerda el rango cuando se conmuta entre funciones. Si la señal a medir es mayor de lo que el rango actual puede medir, el multímetro mostrará una indicación de desbordamiento (OVLD).

Cambie el modo de funcionamiento de manual a automático y cambie de escala y observe el valor de la resistencia.

Para cambiar de escala debe pulsar las teclas  $(\wedge)$  ó  $(\vee)$ . Una vez pulsada una de estas teclas el multímetro cambia a modo rango manual. Para pasar a la escala de menor rango deberá pulsar como máximo 6 veces la tecla (∨). Esto no es siempre así ya que depende de donde esté situado, ya que el multímetro en el modo medida de resistencia tiene 7 escalas.

Una vez que esté en la escala menor observe las lecturas y vaya cambiando de escala. El resultado puede ser:

> OVL.D OHM OVL.D KOHM 05.475,6 KOHM 005.476 KOHM 0.005,49 MOHM 00.005,5 MOHM 000.005 MOHM

Además de cambiar el rango de la escala también se puede cambiar la resolución. Para ello se debe pulsar, en primer lugar la tecla (Shift), y en el display aparecerá la palabra Shift, y cualquiera de la siguientes teclas  $(4)$ ,  $(5)$  y  $(6)$ . Si se pulsa la teclas:

- (Shift)+(4): Se selecciona una resolución de 4 dígitos y medio —4 $\frac{1}{2}$ —.
- (Shift)+(5): Se selecciona una resolución de 5 dígitos y medio —5 $\frac{1}{2}$ —.
- (Shift)+(6): Se selecciona una resolución de 6 dígitos y medio —6 $\frac{1}{2}$ —.

En este instrumento el medio dígito se refiere al dígito más significativo (el dígito más a la izquierda) y puede ser únicamente un "0" ó "1".

Al igual que el rango la resolución es local en cada modo de medida. Al encender el aparato la resolución se configura en 5 dígitos y medio.

El formato del resultado de la medida es el siguiente -H.DDD,DDD EFFF, y su explicación:

- -: La posibilidad es doble, por un lado el signo negativo que nos indicará un valor negativo o un espacio blanco que nos indicará un valor positivo.
- H: Dígito  $\frac{1}{2}$  que será un "0" ó "1".
- $\blacksquare$  D: Dígitos numéricos.
- E: Exponente que será m que equivale a  $10^{-3}$ , k que equivale a  $10^3$  y M que equivale a  $10^6$ .

F: Unidades de medida, a saber: VDC (voltios DC), VAC (voltios AC), ADC (amperios DC), AAC (amperios AC), OHM (ohmios), HZ (hertzios), SEC (segundos) y dB (decibelios).

Si todavía tiene conectada la resistencia cambie la resolución del multímetro y observe los resultados que se obtienen. Será algo parecido a:

## 05.473 KOHM

#### 05.473,5 KOHM

### 05.473,61 KOHM

## 1.6. Cómo medir cortocircuitos  $(R = 0)$

Seleccionen la escala mayor (100 M). Para pasar a otra escala distinta se observa lo siguiente. Si no hay conectada ninguna resistencia el display indicará algo parecido a

#### O.VLD MOHM

Si se pulsa la tecla  $(\wedge)$  aparecerá algo parecido a

#### . MOHM

y a continuación aparecerá la medida

#### O.VLD MOHM

Si pulsa repetidamente  $(\wedge)$  llegará un instante en que no aparecerá

#### $---$  MOHM

Esto quiere decir que ha llegado a la última escala.

Toquen el cocodrilo negro con el cocodrilo rojo y comprueben que en el visor aparece

#### 000.000 MOHM

Querrá decir que la resistencia que estamos midiendo es de  $0\Omega$ . Vayan bajando la escala progresivamente y comprueben que sigue marcando los mismos  $0\Omega$ , hasta que se llega a la última escala, la de  $100,0000\Omega$ , y que ahí aparece algo parecido a

#### 000.039 OHM

Esa fracción de ohmio la ocasiona el contacto, que no es perfecto, entre las puntas de las bornas, y es despreciable, considerando de esa forma que tenemos un cortocircuito.

## 1.7. Cómo medir circuitos abiertos ( $R = \infty$ )

Seleccionen la escala menor del multímetro. Procure que los cocodrilos no se toquen. Como la resistencia entre los dos cocodrilos es demasiado grande para esa escala, aparecerá

#### OVL. D OHM

Cambien la escala, hasta alcanzar la mayor, y comprueben que sigue apareciendo ese mismo valor en el visor

#### OVL.D MOHM

Es la medida de un circuito en abierto, con una resistencia de valor infinito o de muy alto valor. Pero que quede claro que no está midiendo una resistencia de valor  $\infty$ , simplemente es una forma de decir que la resistencia que está midiendo supera el valor máximo de la escala en la que estamos.

Si tomamos una resistencia de 1kΩ y la medimos en la escala menor el resultado de la medida será el mismo que antes.

## 1.8. Otra forma de medir cortocircuitos con el multímetro HP34401A

Con este multímetro existe una forma más rápida y cómoda de medir cortocircuitos. La forma de conectar lo latiguillos es la misma que en el caso de medida de resistencias pero ahora hay que seleccionar la función de medida de continuidad con ayuda de la tecla  $(Cont)$ )). En este modo el multímetro emite un sonido cuando la resistencia medida está por debajo de un determinado valor. Concretamente este valor se puede fijar entre 1Ω y 1000Ω. Por defecto el valor fijado es de 10Ω. Si se elige una resistencia menor de este valor (por ejemplo el cortocircuito de los dos latiguillos del multímetro) el instrumento emitirá un sonido y el display indicará algo parecido a

#### 0.04 OHM)))

, si por el contrario elegimos una resistencia de valor superior a los 10Ω e inferior a 1000Ω (por ejemplo la de 39Ω) el multímetro no emitirá sonido y el display presentará la siguiente lectura

#### 38.88 OHM)))

Si elegimos una resistencia superior a  $1000\Omega$  la lectura será

#### $OPEN)$

## 1.9. Cómo conocer el conexionado interno de la placa de pinchar

Para este punto se seleccionará la función de Continuidad y en los cocodrilos se colocarán unos cables para introducirlos en la placa de pinchar. Estos cables

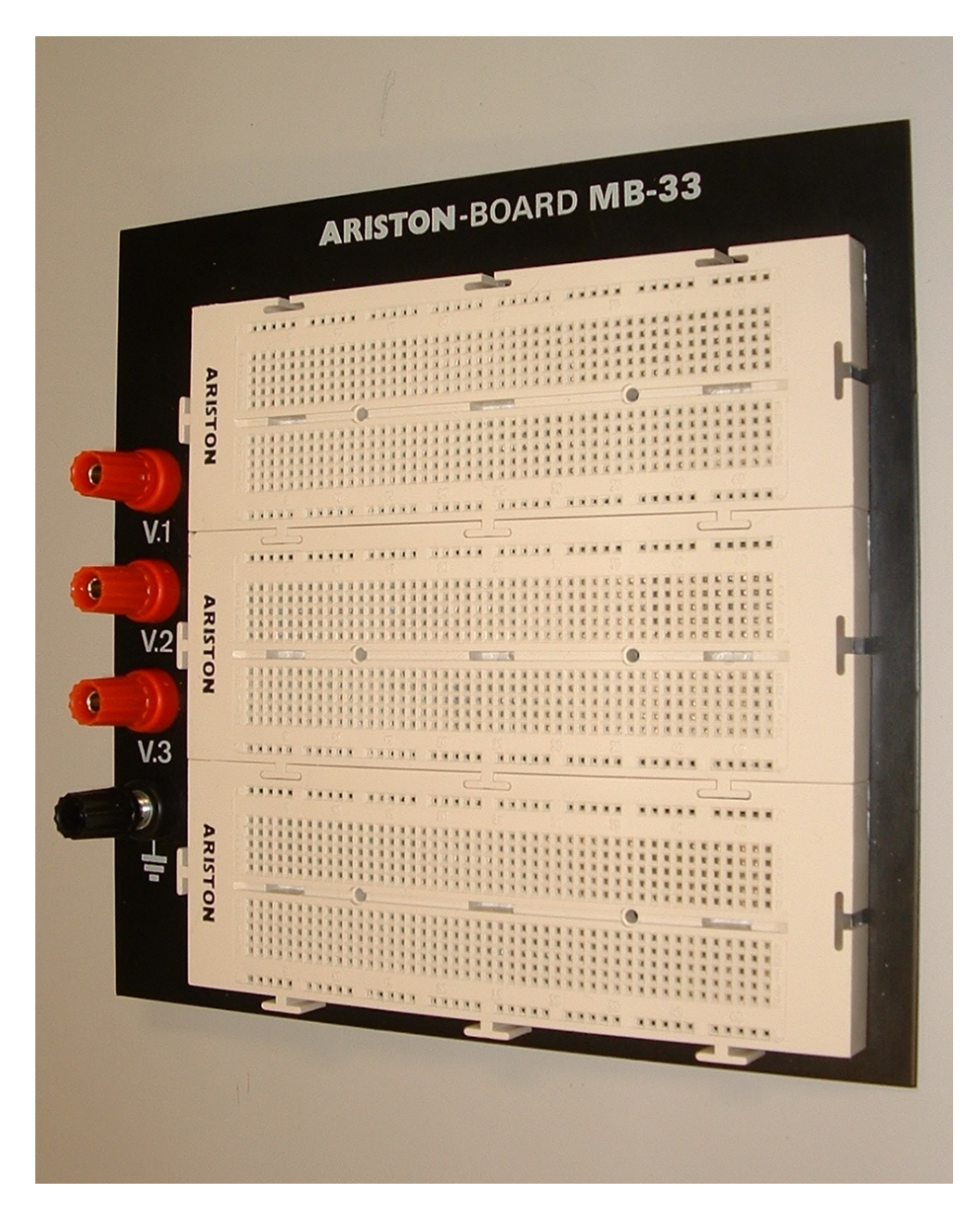

Figura 1.1: Fotografía de la placa ARISTON-Board MB-33.

deberán tener los extremos pelados, para ello utilicen las tijeras.

Los puestos de laboratorio tienen la Placa ARISTON-Board MB-33.

Cada alumno estudiará el conexionado de la placa. Es importante conocer a nivel interno cada uno de los pequeños agujeros con qué otros agujeros está unido el´ectricamente, es decir cortocircuitado. La importancia de conocer el conexionado interno de las placas radica en que se utilizarán en el resto de las prácticas para montar los circuitos.

La Placa tiene 3 módulos iguales. Cada uno de estos módulos tiene 12 columnas  $(1+5+5+1)$  marcadas con las letras A, B-F, G-K y L. Cada una de estas columnas tiene 47 filas de agujeros que están numeradas a intervalos de 5 filas. Así aparecen marcadas las filas 5, 10, 15, 20, 25, 30, 35, 40 y 45.

Ejercicio 1.2. Realice un esquema del conexionado interno de su placa de pruebas. Para ello una con una línea los puntos que estén unidos eléctricamente.

### 1.10. Cómo reconocer a las resistencias

Los resistores cilíndricos que tenemos en el laboratorio tienen su valor indicado en el propio componente mediante bandas de colores. Generalmente aparecen cuatro bandas, tres para mostrar su valor nominal y una cuarta para indicar la tolerancia (margen sim´etrico a ambos lados del nominal entre cuyos valores el fabricante garantiza que se encontrará el valor real del resistor) y como no son simétricas, es necesario identificar cuál es la banda de la tolerancia, y ese dato nos dará la clave para identificar el valor nominal. Para saber cuál es dicha banda, basta recordar que suele ser de color oro o plata y que no suele haber confusión posible con ning´un color disponible para el valor nominal, ya que el amarillo es más apagado que el oro.

Con la ayuda de la tabla de colores que se recoge en el Apartado 1.20 se puede identificar el valor de los resistores. Además se puede observar la tolerancia de dicho componente, que sirve para calcular en que márgenes se puede encontrar el valor real.

En este tipo de resistores, el tamaño indica la potencia máxima disipable, a menor tamaño, menos potencia es capaz de disipar. Pueden tener resistencias de tres tama˜nos, la menor es de 1/8 de watio (∼3.6 mm de longitud), la siguiente es de 1/4 de watio (∼6.3 mm de longitud) y la m´as grande de 1/2 de watio (∼9.5 mm de longitud). Identifique, fijándose en su tamaño, las potencias máximas disipables de cada resistencia.

### 1.11. Cómo medir resistencias

Identifiquen la resistencia de valor nominal  $470k\Omega$  y pínchenla en la placa, en dos agujeros de los que tengan la total seguridad de que no están cortocircuitados. Pongan el multímetro en la escala menor, y conecten el cocodrilo rojo a un terminal y el cocodrilo negro al otro. Comprueben que aparece

#### OVL,D OHM

(lo que quiere decir que su valor real es mayor que el máximo valor de la escala) y vayan aumentando la escala progresivamente, hasta llegar a la de 1M, en la que aparecerá algo parecido a

#### 0,472, 80 MOHM

Si subimos ahora de escala, aparece en el visor

#### 00,472, 8 MOHM

y si todavía subimos más

#### 000,473 MOHM

Como siempre, nos tenemos que quedar con la medida que nos proporcione más dígitos, es decir que sea más precisa, que será la obtenida en la escala de 1M.

Vuelvan a seleccionar la escala de 1M y hagan la medida cambiando de pata del resistor en donde estaban conectados los cocodrilos rojo y negro.

Ejercicio 1.3.  $\lambda$  Hay alguna variación? Expresen su opinión acerca de la polaridad del resistor.

Ejercicio 1.4. Identifique el valor de diez resistores diferentes entre los que se les ha proporcionado, y elaboren una tabla en la que figure el valor nominal, la tolerancia del componente, los márgenes entre los que se puede encontrar el valor real y el valor de la potencia máxima disipable de cada uno de ellos.

Midan todos los resistores identificados previamente en la mejor escala posible. A˜nadan otra columna a la tabla anterior anotando el valor medido de cada uno de ellos y en la última columna verifiquen con  $S$ I o NO si se encuentra dentro de los márgenes esperados.

Con la resistencia de 10k $\Omega$  hagan una tabla aparte, en la que escribirán el valor medido en todas las escalas de medición del instrumento posibles. Esta última parte la hacemos para que se compruebe la linealidad del resistor. En un ´ohmetro digital, lo que se hace es generar una corriente conocida en un circuito cerrado por la resistencia desconocida, y se mide la ca´ıda de voltaje generado y, mediante la ley de Ohm, se determina el valor de la resistencia. Al aumentar de escala de medida en el multímetro se genera una menor corriente (Ver Apartado 1.17). ¿Se puede constatar la linealidad del componente a partir de los datos obtenidos?  $Explique por qué.$ 

Para este apartado es mejor coger los latiguillos del multímetro en lugar de los de la fuente de alimentación. Para comprobar que no se puede medir la resistencia sujetándola con las manos, seleccionen la escala de 10 M, y ahora sujeten (sin apretar) con la pinza formada por los dedos índice y pulgar de la mano izquierda, un terminal de la resistencia de 1,5 MΩ del apartado anterior y la borna negra. Con la otra mano, sujeten (sin apretar) el otro terminal de dicha resistencia y la borna roja.

Ejercicio 1.5.  $\lambda$ Qué valor da? No importa que no permanezca estable, es evidentemente menor, que lo medido en el apartado anterior.

Ahora aprieten fuerte los dedos que sujetan el componente y las bornas. ¿ Qué sucede con la medida?

Esto nos enseña que el cuerpo humano tiene una resistencia no infinita y que  $varía seqún los condiciones en que se mida: si el cuerpo está seco, si no lo está,$ el espesor de la piel, etc.

## 1.12. Asociación de resistencias

## 1.12.1. Conexión en paralelo de dos resistores de igual valor nominal

A partir de ahora vuelvan a coger los latiguillos de fuente de alimentación y en los cocodrilos pongan los cables que han utilizado para comprobar el conexionado de la placa de pinchar.

Ejercicio 1.6. Monten dos resistencias, de igual valor nominal, en paralelo, en la placa de pinchar. Empleando el valor nominal de las resistencias, calculen la resistencia que se espera obtener en el conjunto paralelo. Indiquen el valor de los resistores empleados.

 $Rp<sub>t</sub>eeórico=$ 

Considerando la tolerancia de cada una de las resistencias, calculen entre qué valores podrá encontrarse el paralelo de ellas dos. Consideren que cada una, por separado, tiene el menor valor posible, y calculen el resultado y an´alogamente pera el mayor valor posible de las resistencias.

 $Rp\,\,to\,min=$  (Teniendo en cuenta tolerancia)  $Rp\,\,t}$ eórico max $=$  (Teniendo en cuenta tolerancia) Ahora midan y anoten el valor medido de dicha asociación.  $Rp \; medido =$ ¿Se encuentra entre los valores esperados?

## 1.12.2. Conexión en serie de dos resistores de igual valor

Monten dos resistencias, de igual valor nominal, en serie, en la placa de pinchar.

Ejercicio 1.7. Repitan el apartado anterior en su totalidad para el caso de la asociación serie de dos resistores de igual valor, indicando el valor de los resistores empleados.

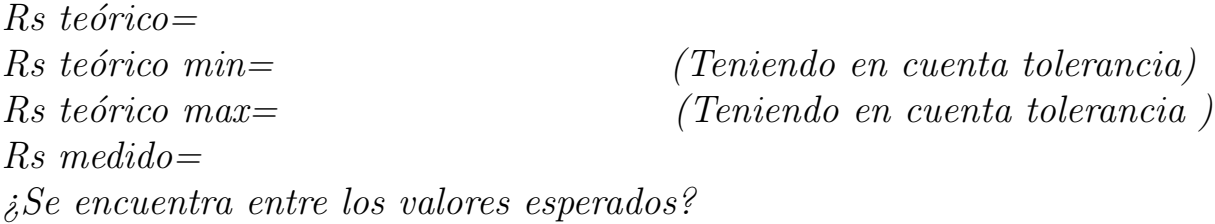

## 1.12.3. Conexión en paralelo de dos resistores de 100 $\Omega$  y  $10k\Omega$

Cuando se asocian resistores y uno de ellos es 10 veces mayor que el otro, hay una norma bastante extendida que es la de no hacer cálculos y despreciar una de ellas, según como sea la conexión. Si es en paralelo, se desprecia la resistencia grande y se toma como valor aproximado de la asociación el valor de la resistencia menor.

Ejercicio 1.8. Monten el circuito que se les pide, el paralelo de  $R_1 = 10 k\Omega y$  $R_2 = 100 \Omega$ , Para comprobar el consejo anterior calculen la resistencia nominal del paralelo y el intervalo de valores entre los que puede estar comprendido debido a la tolerancia,  $(R_{\text{min}} , R_{\text{max}})$ , así como la desviación máxima por tolerancia del valor nominal,  $D = (R_{\text{max}} - R_{\text{min}})/2$ , Después midan con el multímetro el valor de la resistencia del conjunto y comprueben si está comprendido en los márgenes. Anoten los resultados en la primera fila de la Tabla [1.1.](#page-10-0) A continuación desconectaremos la resistencia mayor para aproximar efectivamente el conjunto paralelo

| Twola I.I. Collonion on paraiolo do dob robbecheld |               |                                     |  |  |                                                                     |  |  |  |  |
|----------------------------------------------------|---------------|-------------------------------------|--|--|---------------------------------------------------------------------|--|--|--|--|
|                                                    | $K_{nominal}$ | $\mid K_{\min}$ , $K_{\max}$ $\mid$ |  |  | $\forall R_{medido} \mid \iota R_{medido} \in (R_{\min}, R_{\max})$ |  |  |  |  |
|                                                    |               |                                     |  |  |                                                                     |  |  |  |  |
| Aprox. $R_2$                                       |               |                                     |  |  |                                                                     |  |  |  |  |

<span id="page-10-0"></span> $Table 11: Conexión en paralelo de dos resistencia$ 

| rabia 1.2. Conexión en serie de dos resistencia |  |  |  |  |                                                                                                    |  |  |  |
|-------------------------------------------------|--|--|--|--|----------------------------------------------------------------------------------------------------|--|--|--|
|                                                 |  |  |  |  | $R_{nominal} \mid R_{\text{min}}   R_{\text{max}} \mid D \mid R_{\text{media}} \mid R_{\text{media}} \in (R_{\text{min}}, R_{\text{max}})$ ? |  |  |  |
| Serie $R_1, R_2$                                |  |  |  |  |                                                                                                    |  |  |  |
| Aprox. $R_1$                                    |  |  |  |  |                                                                                                    |  |  |  |

<span id="page-10-1"></span>Tabla 1.2: Conexi´on en serie de dos resistencia

por una única resistencia, la de menor valor  $R_2$ . Repitan el proceso anterior y rellenen la segunda fila de la Tabla [1.1.](#page-10-0)

Ejercicio 1.9. A la vista de los resultados del ejercicio anterior, calculen la diferencia entre los dos valores teóricos obtenidos,  $\Delta R_{teórico.}$  y la diferencia entre los dos valores medidos  $\Delta R_{\text{medido}}$ . ¿Estas diferencias son comparables con la desviación que puede provocar la tolerancia? Por lo tanto, ¿Qué dará lugar a más incertidumbre, es decir, qué contribuirá en mayor parte al error cometido, la propia tolerancia del resistor menor, o despreciar la contribución del resistor mayor a la resistencia total? ¿Qué opinas sobre la aproximación?

## 1.12.4. Conexión en serie de dos resistores de 100  $\Omega$  y 10  $k\Omega$

Conecten ahora esos dos mismos resistores pero en serie. En este caso, cuando se cumple la relación de 1 a 10 descrita anteriormente, se desprecia la resistencia pequeña y se toma como valor aproximado de la asociación serie el valor de la resistencia mayor.

Ejercicio 1.10. Monten el circuito que se les pide, el conjunto serie de  $R_1 = 10$ kΩ y  $R_2 = 100$  Ω. De forma análoga a los ejercicios anteriores, calculen la resistencia nominal del conjunto serie y el intervalo de valores entre los que puede estar comprendido  $(R_{\text{min}} , R_{\text{max}})$  debido a las tolerancias, así como la desviación máxima por tolerancia del valor nominal  $D = (R_{\text{max}} - R_{\text{min}})/2$ , Después midan con el multímetro el valor de la resistencia del conjunto y comprueben si está comprendido en los márgenes. Anoten los resultados en la primera fila de la Tabla [1.2.](#page-10-1) A continuación desconectaremos la resistencia menor para aproximar efectivamente el conjunto paralelo por una única resistencia, la de mayor valor  $R_1$ . Repitan el proceso anterior y rellenen la segunda fila de la Tabla [1.2.](#page-10-1)

Ejercicio 1.11. A la vista de los resultados del ejercicio anterior, calculen la diferencia entre los dos valores teóricos,  $\Delta R_{teórico}$ , y la diferencia entre los valores medidos  $\Delta R_{\text{medido}}$ . ¿Estas diferencias son comparables con la desviación que puede provocar la tolerancia? Por lo tanto,  $i$ Qué dará lugar a más incertidumbre, es

decir, qué contribuirá en mayor parte al error cometido, la propia tolerancia del resistor mayor, o despreciar la contribución del resistor menor a la resistencia total? ¿Qué opinas sobre la aproximación?

#### 1.13. Conocimiento de un potenciómetro

Busquen el potenciómetro que se les ha proporcionado, móntenlo en la placa de pinchar y midan la resistencia entre los terminales marcados como 1 y 3 (estos números están en un lateral del potenciómetro). Intercambie los cocodrilos rojo y negro en los contactos 1 y 3.

#### Ejercicio 1.12. ¿Obtiene el mismo resultado ?¿Por qué?

Ahora mida entre el terminal 1 y 2 vaya dando vueltas al tornillo situado en la parte superior del potenciómetro. Realice esta misma prueba entre los terminales 3 y 2 y entre los terminales 1 y 3. ¿ Qué puede decir del resultado obtenido ?

 $\lambda$ ; Qué puede decir de cómo es un potenciómetro ?Cortocircuite los terminales  $1 y 2 6 2 y 3. Mida ahora la resistencia entre los terminales 1 y 3. Además varíe$ la posición del tornillo y observe el valor de la resistencia medida.

A la vista de todo lo anterior  $\lambda$  Qué puede decir de cómo es un potenciómetro? Dibuje un esquema.

### 1.14. Conocimiento del diodo

### 1.14.1. Familiarización con un diodo

Tome el diodo, no emisor de luz, que se ha proporcionado y comprobará la no linealidad de su gráfica  $I/V$  repitiendo los apartados anteriores en los que se medía resistencias y se comprobaba su linealidad.

Ejercicio 1.13. Con el óhmetro, realicen las medidas de la resistencia del diodo en cada una de las siete escalas (en cada escala de medición se inyecta una corriente distinta, ver la Tabla [1.3\)](#page-13-1) y anoten los resultados en una tabla.

Ahora conecten el diodo cambiando la polaridad, donde estaba el cocodrilo rojo pongan el negro y viceversa, y repitan las medidas y anoten el resultado en otra columna de la tabla. Se observa que el diodo con una determinada polarización, en algunas escalas, presenta una resistencia baja. En este caso se dice que el diodo está polarizado en directa. En el otro caso se dice que está polarizado en inversa. Identifiquen cuál es cada caso e indíquenlo en la tabla. ¿Qué puede decir acerca de la linealidad del componente a la vista de los resultados obtenidos al medir la resistencia del diodo en las diversas escalas? Explique por qué.

En directa se observa que dependiendo de la escala (ya que cambia la corriente inyectada) el valor de la resistencia cambia observando la no linealidad en su comportamiento. En directa observen el diodo donde tiene la marca blanca a modo de banda. El terminal más alejado se denomina ánodo y el más cercano a la banda cátodo. Un diodo se polariza en directa provocando una caída de

tensión positiva entre el ánodo y el cátodo, es decir el ánodo está a una tensión más positiva que el cátodo. En el multímetro si tenemos la seguridad de que el diodo está polarizado en directa y los latiguillos, de acuerdo con su color, están correctamente conectado el ánodo se corresponderá con el latiguillo rojo y el c´atodo con el latiguillo negro

Algunos multimetros tienen un modo para comprobar los diodos. Este multí metro lo tiene. Para ello estando los latiguillos como están, en el modo de medida de resistencias, conecte el diodo en directa. Seleccione la función de comprobación de diodos. Para ello pulse primeramente la tecla (Shift) y a continuación la tecla  $(Cont)$ ))) y en ese modo se mide la tensión que cae en el diodo cuando está polarizado en directa. En este modo el multímetro inyecta una corriente de 1 mA y mide la caída de tensión.

Ejercicio 1.14. ¿Cuál es la lectura del multímetro?Coloque el diodo en inversa,  $i_c$ Cuál es la lectura del multímetro?,  $i_c$ Qué quiere decir?

## 1.14.2. Familiarización con un diodo emisor de luz

Para finalizar este apartado de la práctica se propone realizar los mismos contenidos que en el apartado anterior. En este diodo fíjese y observe que uno de los terminales es más largo, pues ese terminal es el ánodo (positivo) y otro, lógicamente, el cátodo (negativo).

Ejercicio 1.15. Realice el ejercicio anterior, pero en este caso con el diodo emisor de luz. ¿Observa alguna diferencia? ¿El comportamiento en el modo de comprobación de diodos es el esperado? ¿A qué cree que puede deberse?

## 1.15. Conocimiento de un condensador

Con el multímetro en el modo de medida de resistencias y en el modo Rango Automático, tome el condensador electrolítico que se les ha proporcionado (100 µF y 60 V) y coloque el cocodrilo negro en el terminal marcado con una raya negra. Los condendasores electrolíticos siempre llevan una marca para distinguir el terminal + del terminal -. Observe atentamente el display de lectura.

**Ejercicio 1.16.**  $\dot{z}$ Qué observa, qué puede comentar? Una vez que el display presenta la lectura,

### OVL,D MOHM

desconecte el condensador con cuidado de no tocar los terminales. Ahora vuelva a conectarlo con la misma polaridad,  $i, Qu$ é observa? Desconecte el condensador, tome las tijeras y toque con ellas en los dos terminales a la vez y vuelva a repetir la medida. ¿Qué puede comentar de todo esto?

| Rango                                     | Corriente de Prueba   | Exactitud                  |
|-------------------------------------------|-----------------------|----------------------------|
| $\overline{100,0000}$ $\overline{\Omega}$ | $1 \text{ mA}$        | $0,0030+0,0030$            |
| $1,000000 k\Omega$                        | $1 \text{ mA}$        | $0,0020+0,0005$            |
| $10,00000 k\Omega$                        | $100 \mu A$           | $0,0020+0,0005$            |
| $100,0000 k\Omega$                        | $\overline{10 \mu A}$ | $0,0020 + 0,0005$          |
| $1,000000 \text{ M}\Omega$                | $5 \mu A$             | $\overline{0,002} + 0,001$ |
| $10,00000$ M $\Omega$                     | $500$ nA              | $0,015+0,001$              |
| $100,0000$ M $\Omega$                     | $500$ nA              | $0,300+0,010$              |

<span id="page-13-1"></span>Tabla 1.3: Especificaciones de exactitud para la medida de Resistencias.

## <span id="page-13-0"></span>1.16. Conocimiento de un transformador

Con el multímetro en el modo de medida de resistencias y en el modo Rango Automático, tome el transformador y, con éste desconectado de la red, mida las resistencia del primario y del secundario. Recuerde que el primario está formado por las bornas de entrada y el secundario por las bornas de salida del transformador. Para medir la resistencia del secundario es necesario utilizar dos pares de cables.

Ejercicio 1.17. Indique las medidas realizadas.

R primario= R secundario=

## 1.17. Especificaciones del multímetro para la medida de resistencias

La exactitud del multímetro viene indicada como

$$
\pm ( \% de la lectura + % del rango)
$$
 (1.1)

y los valores dependen del rango en el que estemos efectuando la medida. En la Tabla [1.3](#page-13-1) se encuentran las exactitudes correspondientes.

Si suponemos que el resultado de la medida en el rango de 10,00000 kΩ es de  $3,27455 \text{ k}\Omega$ , el error cometido será:

Error de lectura = 0,0020 %  $\times$  3,27455 = 0,065491 $\Omega$ Error de rango =  $0,0005\% \times 10 = 0,05\Omega$ Error Total = 0, 065491 + 0, 05 = 0, 115491 $\Omega$ 

## 1.18. Desconectar el separador coma

Para saber como utilizar el menú consulte el Apartado 1.19 de esta práctica. Los pasos a seguir para eliminar el separador de coma son:

1. Active el menú.

- 2. Pase a la sección SYS MENU.
- 3. Una vez seleccionado SYS MENU, introdúzcase en este menú y localice el comando COMMA.
- 4. Una vez seleccionado el comando COMMA localice la opción OFF.
- 5. Grabe el cambio y desconecte el menú.

## 1.19. Funcionamiento del menú del panel frontal

El sistema de menús del panel frontal ofrece 6 posibilidades:

- A: MEAS MENU: Este es el menú de medidas y los comandos que nos ofrece son los siguientes:
	- 1: AC FILTER: Selecciona el filtro de AC lento, medio o rápido.
	- 2: CONTINUITY: Configura el umbral de sonido de continuidad (1Ω a  $1000\Omega$ ).
	- 3: INPUT R: Configura la resistencia de entrada para la medida de voltajes.
	- 4: RATIO FUNC: Habilita la función de intervalo dcv: dcv.
	- 5: RESOLUTION: Selecciona la resolución de la medida.
- B: MATH MENU: Este menú los comandos que nos ofrece son los siguientes:
	- 1: MIN-MAX: Recupera el cómputo mínimo, máximo y medio de lectura.
	- 2: NULL VALUE: Recupera o configura el valor nulo almacenado en el registro nulo.
	- 3: dB REL: Recupera o configura el valor dBm almacenado en el registro relativo dB.
	- 4: dBm REF R: Selecciona el valor de resistencia de la referencia dBm.
	- 5: LIMIT TEST: Habilita o inhabilita la comprobación de límites
	- 6: HIGH LIMIT: Configura el límite superior para la comprobación de límites.
	- 7: LOW LIMIT: Configura el límite inferior para la comprobación de límites.
- C: TRIG MENU: Este es el menú de disparo y los comandos que nos ofrece son los siguientes:
	- 1: READ HOLD: Configura la banda de sensiblidad de retención de lectura.
	- 2: TRIG DELAY: Especifica el intervalo de tiempo insertado antes de una medida.
	- 3: N SAMPLES: Configura el número de muestras por disparo.
- D: SYS MENU: En este menú del sistema los comandos son los siguientes:
- 1: RDGS STORE: Habilita o inhabilita la memoria de lectura.
- 2: SAVED RDGS: Recupera las lecturas en la memoria (hasta 512 lecturas).
- 3: ERROR: Recupera errores desde la cola de error (hasta 10 errores).
- 4: TEST: Realiza una autoprueba completa.
- 5: DISPLAY: Habilita o inhabilita la pantalla del panel frontal.
- $\bullet$  6: BEEP: Habilita o inhabilita la función del zumbador.
- 7: COMMA: Habilita o inhabilita el uso de la coma para agrupar los digitos de tres en tres.
- 8: REVISION: Visualiza los códigos de revisión del firmware del multímetro.
- $\blacksquare$  E: I/O MENU: El menú de entrada salida ofrece los siguientes comandos:
	- $\bullet$  1: HP-IB ADDR: Configura la dirección del bus HP-IB del 0 al 31.
	- 2: **INTERFACE**: Selecciona la interfase HP-IB o RS-232.
	- 3: BAUD RATE: Selecciona la velocidad en baudios de transmisión por la interfase RS-232.
	- 4: PARITY: Selecciona ó no la paridad en la transmisión usando la interfase RS-232.
	- 5: PROTOCOL: Selecciona el protocolo de diálogo del funcionamiento de la interfase RS-232.
	- 6: LANGUAGE: Selecciona el lenguaje de comando por la interfase: SCPI, HP 3478, ó Fluke  $8840/42$ .
- F: CAL MENU: El menú de calibrado nos ofrece las siguientes posibilidades:
	- 1: SECURED: El multímetro está asegurado contra calibración. Hay que introducir un código para desasegurarlo. Una vez que el multímero está desasegurado los comandos que se nos ofrece son:
		- o 1: UNSECURED: El multímetro no está asegurado para la calibración. Hay que introducir un código para asegurarlo.
		- o 2: CALIBRATE: Realiza una calibración completa de la función actual. El multímetro debe estar desasegurado.
	- 3: CAL COUNT: Lee el número total de veces que el multímetro ha sido calibrado.
	- 4: MESSAGE: Lee la cadena de calibración (hasta 12 caracteres) introducida desde el exterior.

Como se ha visto el menú está organizado con una estructura de árbol con tres niveles: los menús (6 en total), los comandos dentro de cada menú y dentro del comando los parámetros de dicho comando.

Para activar el menú hay que pulsar la tecla (Shift) y la tecla (On/Off). Para desconectar el menú hay que pulsar la tecla (Shift) y la tecla  $(On/Off)$  ó cualquiera

| Serie          | Tolerancia |     |     | V   | $\boldsymbol{A}$ | L   | $\overline{O}$ | $\rm R$ | E   | S   |     |     |        |
|----------------|------------|-----|-----|-----|------------------|-----|----------------|---------|-----|-----|-----|-----|--------|
| E <sub>6</sub> | 20%        | 10  | 15  | 22  | 33               | 47  | 68             |         |     |     |     |     |        |
| E12            | 10%        | 10  | 12  | 15  | 18               | 22  | 27             | 33      | 39  | 47  | 56  | 68  | 82     |
| E24            | $5\%$      | 10  | 11  | 12  | 13               | 15  | 16             | 18      | 20  | 22  | 24  | 27  | $30\,$ |
|                |            | 33  | 36  | 39  | 43               | 47  | 51             | 56      | 62  | 68  | 75  | 82  | 91     |
| E48            | $2\,\%$    | 100 | 105 | 110 | 115              | 121 | 127            | 133     | 140 | 147 | 154 | 162 | 169    |
|                |            | 178 | 187 | 196 | 205              | 215 | 226            | 237     | 249 | 261 | 274 | 287 | 301    |
|                |            | 316 | 332 | 348 | 365              | 383 | 402            | 422     | 442 | 464 | 487 | 511 | 536    |
|                |            | 562 | 590 | 619 | 649              | 681 | 715            | 750     | 787 | 825 | 866 | 909 | 953    |
| E96            | $1\%$      | 100 | 102 | 105 | 107              | 110 | 113            | 115     | 118 | 121 | 124 | 127 | 130    |
|                |            | 133 | 137 | 140 | 143              | 147 | 150            | 154     | 158 | 162 | 165 | 169 | 174    |
|                |            | 178 | 182 | 187 | 191              | 196 | 200            | 205     | 210 | 215 | 221 | 226 | 232    |
|                |            | 237 | 243 | 249 | 255              | 261 | 267            | 274     | 280 | 287 | 294 | 301 | 309    |
|                |            | 316 | 324 | 332 | 340              | 348 | 357            | 365     | 374 | 383 | 392 | 402 | 412    |
|                |            | 422 | 432 | 442 | 453              | 464 | 475            | 487     | 499 | 511 | 523 | 536 | 549    |
|                |            | 562 | 576 | 590 | 604              | 619 | 634            | 649     | 665 | 681 | 698 | 715 | 732    |
|                |            | 750 | 768 | 787 | 806              | 825 | 845            | 866     | 887 | 909 | 931 | 953 | 976    |

<span id="page-16-0"></span>Tabla 1.4: Distintos valores de resistencias para las distintas series.

de las teclas de función o matemáticas de la fila superior de las teclas del panel frontal.

Una vez dentro del menú se desplaza con las flechas  $(\langle \rangle, y \rangle)$  a lo largo del menú. Una vez que se visualiza el menú que nos interesa con la flecha (∨) se accede al menú de comandos y con las flechas  $(\langle \rangle, y \rangle)$  nos desplazamos por los distintos comandos. Para salir de los comandos se pulsa la flecha  $(\wedge)$ .

Para ver las opciones que nos permite cada comando hay que pulsar la flecha (∨) y con las flechas (<) y (>) nos desplazamos por las distintas opciones del comando.

Para guardar un cambio en un comando del menú hay que pulsar la tecla (Auto/Man).

## 1.20. Código de colores de las resistencias

Los posibles valores nominales de las resistencias son discretos y dependiendo de la tolerancia cambia el número de valores posibles por década. Así para los resistores de tolerancia del 20 % hay 6 posibles valores, 12 valores si la tolerancia es del 10 %, 24 valores si la tolerancia es del 5 %, 48 valores si la tolerancia es del  $2\%$  y 96 valores si la tolerancia es del 1%. Para tolerancias del 0,1%, 0,25% y 0,50 % hay 192 posible valores. En realidad, las tres primeras que se designan con el nombre de E6, E12 y E24 son las más utilizadas y de hecho resistencias con tolerancias menores se fabrican en E24.

En la Tabla [1.4](#page-16-0) se recogen los valores de las distintas escalas.

|          |                     | $\circ$         |                 |                                   |
|----------|---------------------|-----------------|-----------------|-----------------------------------|
| Color    | Cifra Significativa | Multiplicador   | Tolerancia      | Coeficiente Temperatura           |
| Negro    | $\theta$            | 10 <sup>0</sup> |                 |                                   |
| Marrón   |                     | $10^1$          | $\pm 1\%$       | $100~\text{ppm}/^{\circ}\text{C}$ |
| Rojo     | $\overline{2}$      | $10^{2}$        | $\pm 2\%$       | $50~\text{ppm}/^{\circ}\text{C}$  |
| Naranja  | 3                   | $10^3$          |                 | $15~\text{ppm}/^{\circ}\text{C}$  |
| Amarillo | $\overline{4}$      | 10 <sup>4</sup> |                 | $25$ ppm/ $\rm ^{\circ}C$         |
| Verde    | 5                   | $10^5$          | $\pm 0, 5\%$    |                                   |
| Azul     | 6                   | $10^{6}$        | $\pm 0, 25\%$   | $10~\text{ppm}/^{\circ}\text{C}$  |
| Violeta  | 7                   | 10 <sup>7</sup> | $\pm 0, 10\,\%$ | $5$ ppm/ $\rm ^{o}C$              |
| Gris     | 8                   | $10^8$          | $\pm 0,05\%$    |                                   |
| Blanco   | 9                   | $10^9$          |                 | $1$ ppm/ $\rm ^{\circ}C$          |
| Oro      |                     | $10^{-1}$       | $\pm 5\%$       |                                   |
| Plata    |                     | $10^{-2}$       | $\pm 10\%$      |                                   |

<span id="page-17-0"></span>Tabla 1.5: Código de colores para las resistencias.

El valor de las resistencias está marcado en el componente mediante unas barras de acuerdo con el código de colores que se recoge en la Tabla [1.5.](#page-17-0)

Las resistencias presentan habitualmente 4 ó 5 bandas de colores, aunque también las hay de 6 bandas. El significado de cada banda se recoge a continuación:

- 4 bandas: Cifra significativa, Cifra significativa, Multiplicador, Tolerancia
- 5 bandas: Cifra significativa, Cifra significativa, Cifra significativa, Multiplicador, Tolerancia
- 6 bandas: Cifra significativa, Cifra significativa, Cifra significativa, Multiplicador, Tolerancia, Coeficiente de temperatura